# **「ROS」の基礎と** ROS 2[プログラミング](http://i.kyoto-u.ac.jp)の実 **5. 新機能の利⽤と実践**

高瀬 英希 (京都⼤学/JSTさきがけ) takase@i.kyoto-u.ac.jp

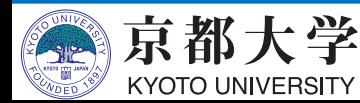

**プログラム・スケジュール**

- **5. 新機能の利⽤と実践 [day2 13:30-15:00]**
	- ROS 2の新機能の利用 [実習]
	- -ROS 2による実ロボットの操作とシミュレーション

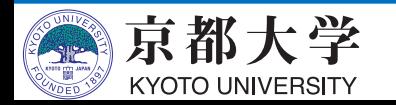

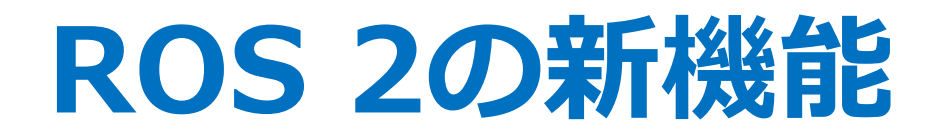

- DDSの切り替え
- QoSとLifecycleの制御
- ros1bridgeの利用
- micro-ROS
- TurtleBot3
	- -ROS 2による実ロボットの操作
	- Gazeboによるシミュレーション

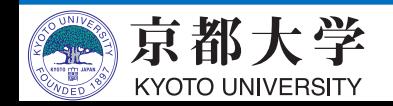

# **ROS 2対応DDSの実装**

REP-

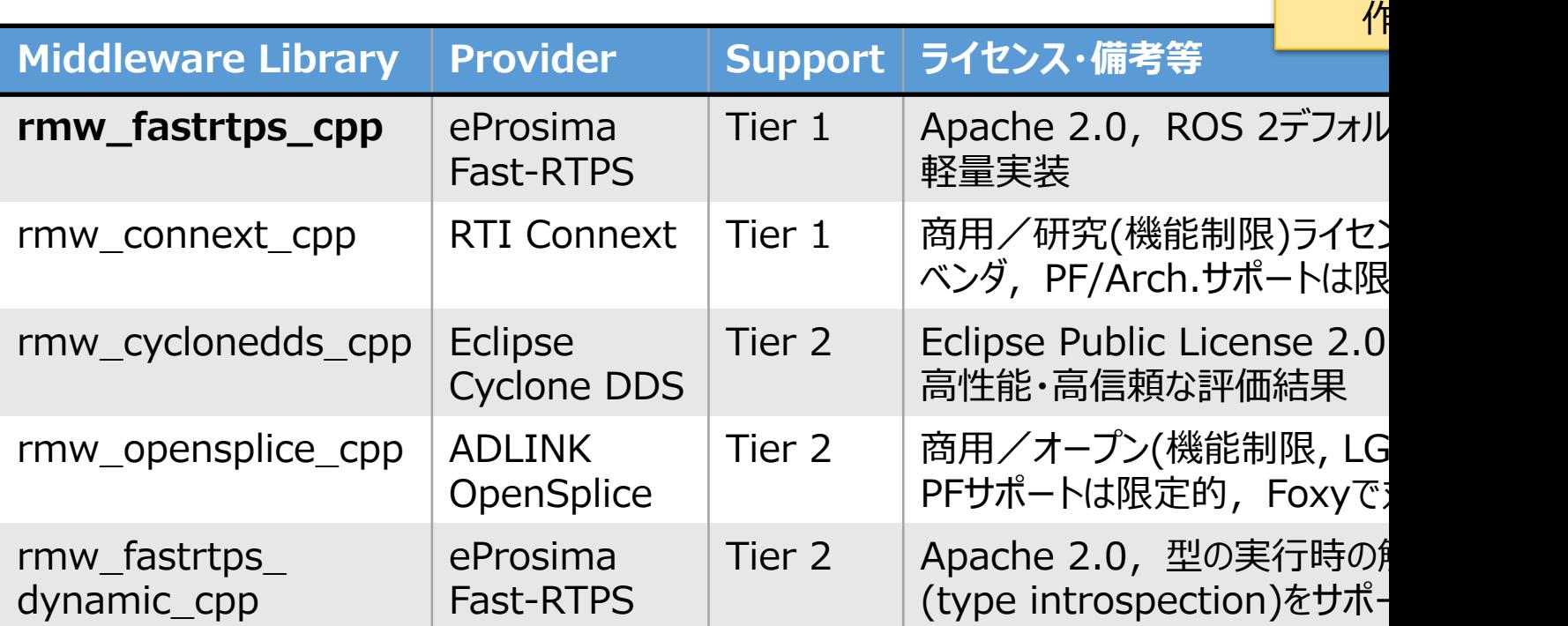

- 実装機能やライセンス形態で複数のDDSから通信層を選択で
- 異種DDSを選択したノード間で通信できる(rmw層で抽象化
	- Tier 1: Open Robotics公式の手厚いサポート
	- Tier 2: 公式だが限定的なサポート

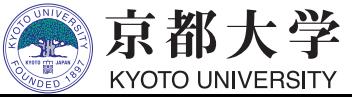

#### **ROS2 for consumer robotics: the iRobot use-case**

• 対象: Raspberry Pi 2 (900MHz A7x4, 1GB RAM

- CPU使用率 (目標20%以下)
- RAM使用量 (目標20MB以下)
- 通信レイテンシ
- メッセージ (目標欠落無し)
- [Fast-RTPSの評価結果](https://www.infoq.com/jp/news/2019/12/ros2-linux-embedded-platform/)

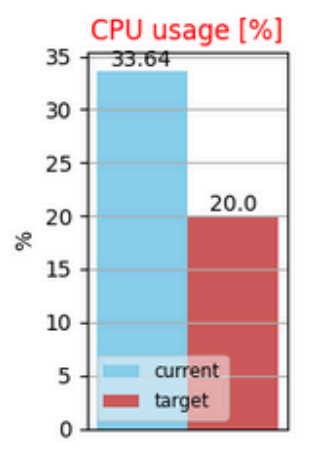

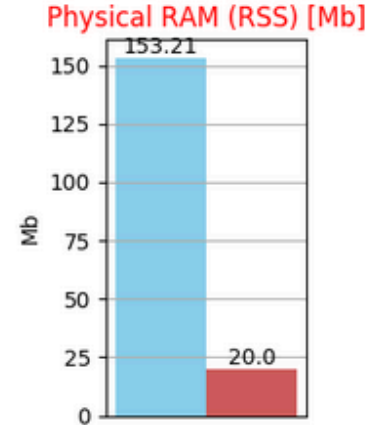

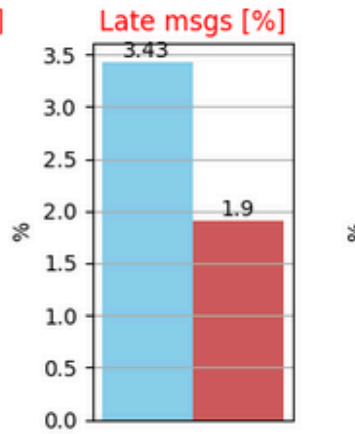

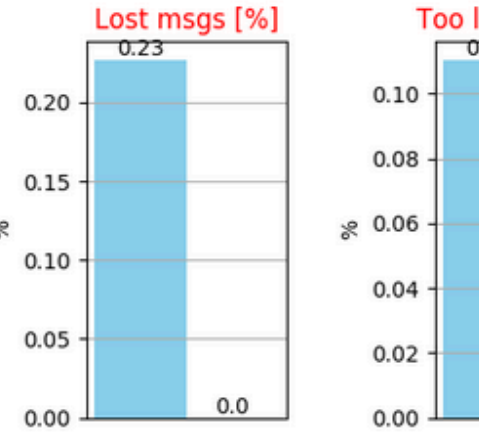

 $\overline{\qquad \qquad }$  /  $\qquad \qquad$  /  $\qquad$  /  $\q$ 

https://roscon.ros.org/2019/talks/roscon2019\_irobot\_usecase.pd https://www.infog.com/jp/news/2019/12/ros2-linux-embedded-plat

#### **ROS2 for consumer robotics: the iRobot use-case**

• 対象: Raspberry Pi 2 (900MHz A7x4, 1GB RAM

- CPU使用率 (目標20%以下)
- RAM使用量 (目標20MB以下)
- 通信レイテンシ
- メッセージ (目標欠落無し)
- [CycloneDDSの評価結果](https://www.infoq.com/jp/news/2019/12/ros2-linux-embedded-platform/)

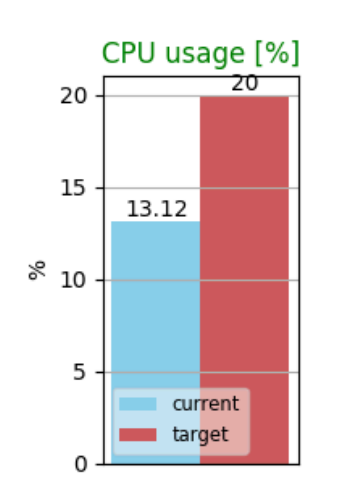

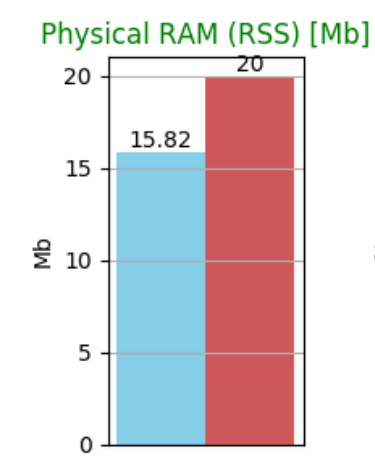

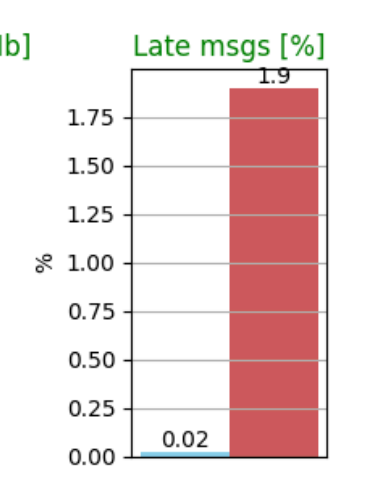

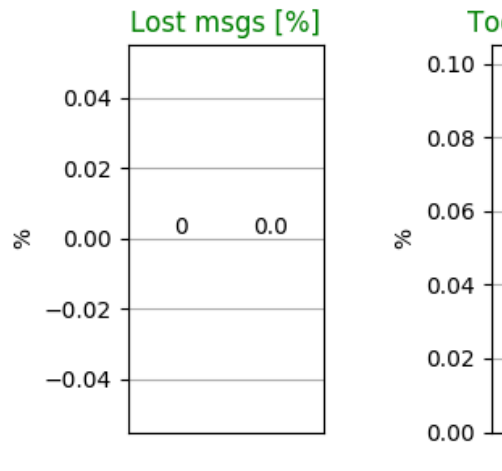

 $\overline{\qquad \qquad }$  /  $\qquad \qquad$  /  $\qquad$  /  $\q$ 

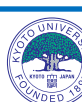

https://roscon.ros.org/2019/talks/roscon2019\_irobot\_usecase.pd https://www.infoq.com/jp/news/2019/12/ros2-linux-embedded-plat

## **CycloneDDSへの切り替え**

- インストール
	- # DDS本体と対応するRMWのインストール
	- \$ sudo apt install ros-dashing-rmw-cyclonedds-cpp
	- # 環境設定
	- \$ export RMW\_IMPLEMENTATION=rmw\_cyclonedds\_cpp

#### • 異種DDSのノード間で通信

- # 出版者側はCycloneDDS
- \$ ros2setup
- \$.~/ros2 ws/install/local setup.bash
- \$ export RMW\_IMPLEMENTATION=rmw\_cyclonedds\_cpp
- \$ ros2 run pubsub\_topic talker
- # 購読者側はFast-RTPS (デフォルト)
- \$ ros2setup
- \$.~/ros2 ws/install/local setup.bash
- \$ ros2 run pubsub\_topic listener

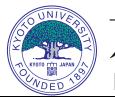

# **QoS Control**

- 通信経路の品質を指定する - Pub/Sub node間で互換性が必要 (SubのQoSプロファイルのほうが厳しい必要があ
- 指定できるパラメータの例 (下線はデフォルト
	- History (履歴): Keep last (任意の値数を保持) or Keep
	- Depth (深さ): Size of the queue (Keep lastの個数 10
	- Reliability (信頼性): Best effort or Reliable (リトラー
	- Durability (耐久性): Transient local or Volatile (遅

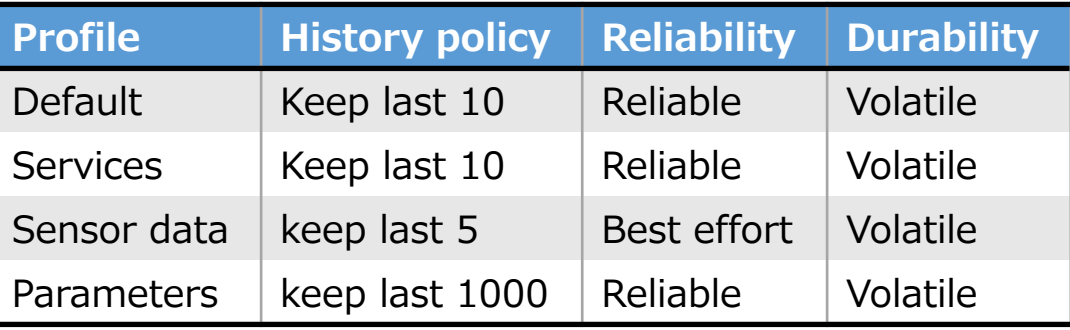

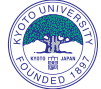

https://index.ros.org/doc/ros2/Concepts/About-Quality-of-Service-Settings/ 8

# 詳細:rmw\_qos\_profile\_

- メンバ (太字はDashingより・下線はデフォルト認
	- history (履歴): Keep last (任意の値数を保持) or Keep
	- depth (深さ): Size of the queue (Keep lastの個数 10
	- reliability (信頼性): Best effort or Reliable (リトライ
	- durability (耐久性): Transient local or <u>Volatile</u> (遅延
	- **deadline** (許容更新周期): Period ({0, 0})
	- **lifespan** (存在期間): Age ({0, 0})
	- -**liveliness** (生存確認): <u>Default</u>, Automatic or Manu
	- liveliness\_lease\_duration (保証時間): Time
	- avoid\_ros\_namespace\_conventions:

ROS固有の名前空間をDDSのものに変換するか true

# 詳細: QoSプロファイルの互

#### • Reliability (信頼性)

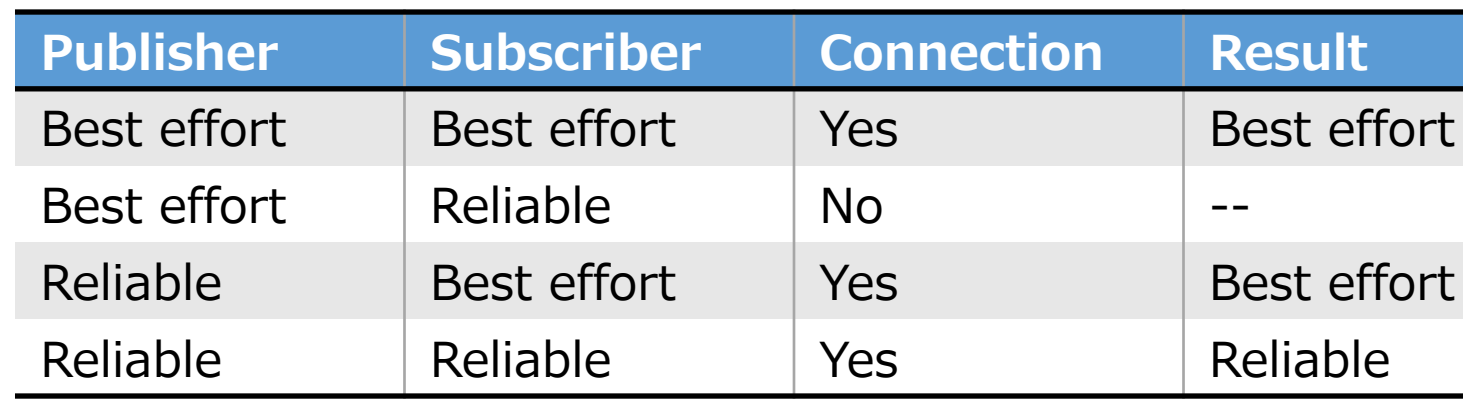

#### • Durability (信頼性)

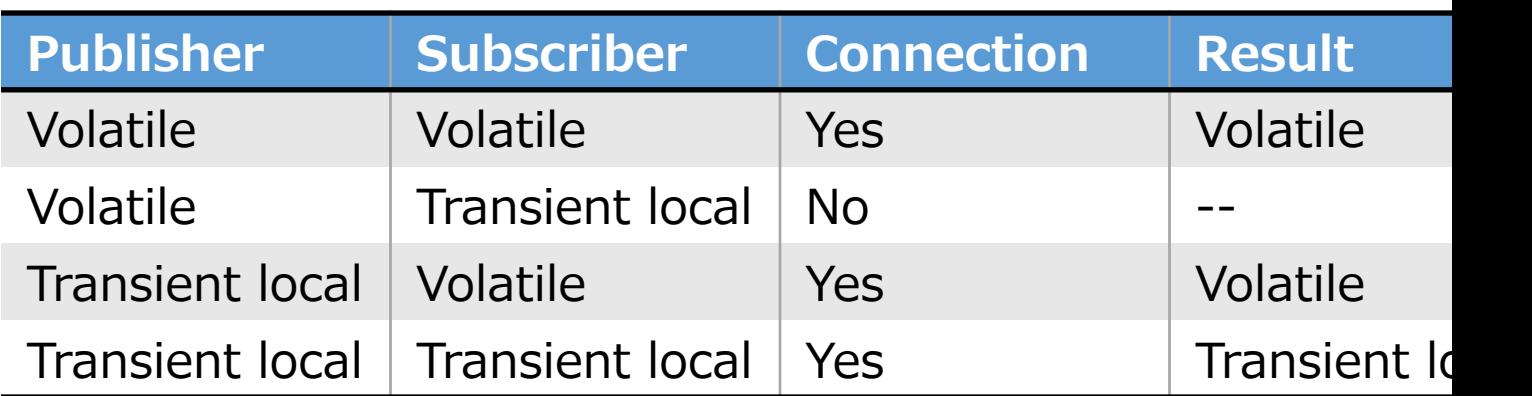

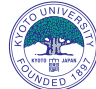

京都 https://index.ros.org/doc/ros2/Concepts/About-Quality-of-Service-Settings

## **QoS Controlの実装例**

// historyサイズを指定(残りのプロファイルはデフォルト) pub = node->create\_publisher<MsgT>("chatter", 10);  $sub = node$ ->create subscription<MsgT>("chatter", 10, chatterCallback); pub = node->create\_publisher<MsgT>("chatter", rclcpp:: $QoS(10)$ );

// 定義済みプロファイルを使用 pub = node->create\_publisher<MsgT>("chatter", rclcpp::ServicesQoS());  $sub = node$ ->create\_subscription<MsgT>("chatter", rclcpp::SensorDataQoS(), chatterCallback);

// 定義済みプロファイルをカスタマイズ rclcpp::QoS qos(rclcpp::KeepLast(10), rmw\_qos\_profile\_sensor\_data); pub = node->create\_publisher<MsgT>("chatter", qos, auto);

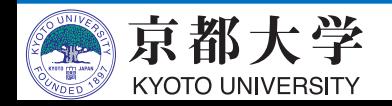

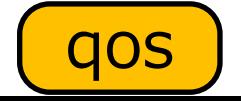

## **例題: QoS for image\_tode**

#### \$ ros2setup

\$ ros2 run image\_tools showimage [--option]

\$ ros2setup #-b はダミー動画を表示

\$ ros2 run image\_tools cam2image -b

#送信パケットを一定の割合で廃棄 \$ sudo tc qdisc add dev lo root netem loss 5%

# 設定をもとに戻す

\$ sudo tc qdisc delete dev lo root netem loss 5%

https://index.ros.org/doc/ros2/ Tutorials/Quality-of-Service/

 $$$  ros2 run image tools show Right after init

Usage:

-h: This message.

-r: Reliability QoS setting:

0 - best effort

1 - reliable (default)

-d: Depth of the queue: only used together with 'keep last'. (default)

-k: History QoS setting:

 $0$  - only store up to N samp configurable via the queue depth (default)

1 - keep all the samples

-s: Camera stream:

 $0$  - Do not show the camer

1 - Show the camera stream

-t TOPIC: use topic TOPIC in the default

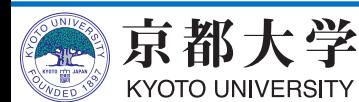

 $\sim\sim$ 

## **例題:Lifecycle**

stmROS2 node lifecycle \$ ros2setup \$ ros2 run lifecycle lifecycle\_talker  $\overline{\text{creato}}$ onConfigure:<br>[FAILURE] onErr<br>[SUCC onCleanup<br>[SUCCESS] \$ ros2setup ErrorProcessing Configuring  $dn / onError$ \$ ros2 run lifecycle lifecycle\_listerner onError:<br>FEAILURE nConfigure<br>SUCCESS1 cleanup \$ ros2setup onActivate<br>[FAILURE] onDeactiva<br>[SUCCESS] \$ ros2 run lifecycle lifecycle\_service\_client activate/ Finalize  $\frac{1}{10}$  / on $De$ aised \$ ros2 lifecycle get /lc\_talker nActivate:<br>SUCCESS 1 deactivate( destroy( \$ ros2 lifecycle set /lc\_talker configure \$ ros2 service call /lc\_talker/get\_state ¥ lifecycle\_msgs/GetState \$ ros2 service call /lc\_talker/change\_state ¥ onShutdown<br>[SUCCESS] lifecycle\_msgs/ChangeState ¥ "{transition: {id:  $1$ }}" https://index.ros.org/p/lif \$ ros2 msg show lifecycle\_msgs/msg/Transition

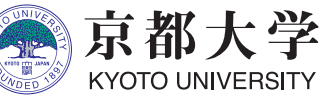

### **ros1bridge**

- ROS 1とROS 2を共存させる仕組み
- bridgeノードが topic/service の"橋渡し"をする - dynamic\_bridge: 双⽅に同名のトピック/サービスが 存在する時のみブリッジを作成
	- static bridge: 常にブリッジを作成

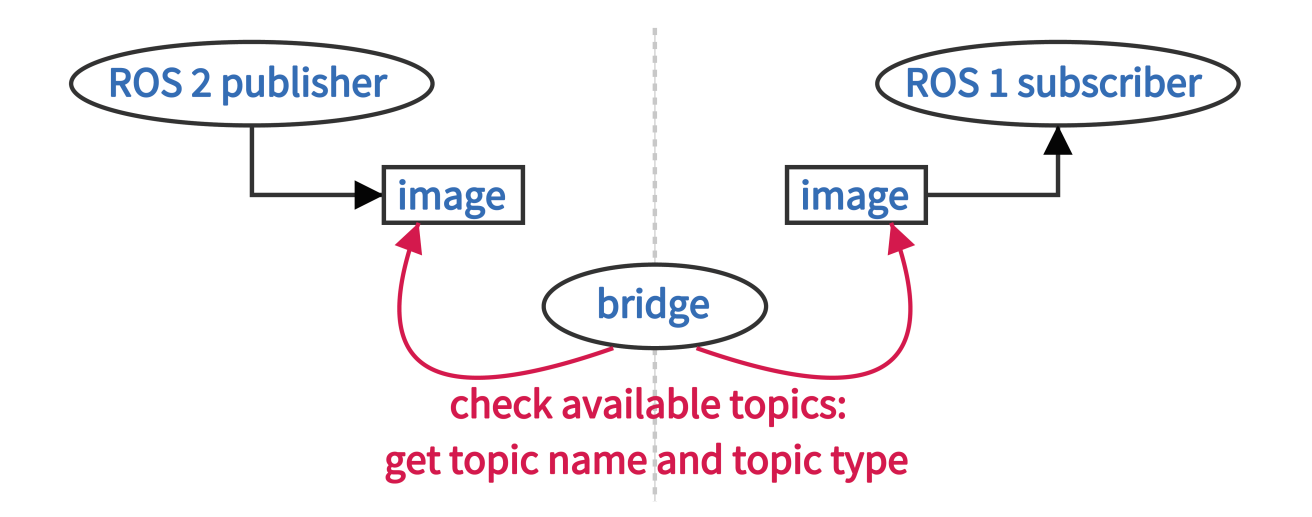

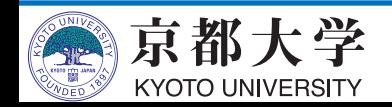

## **topic の ros1bridge**

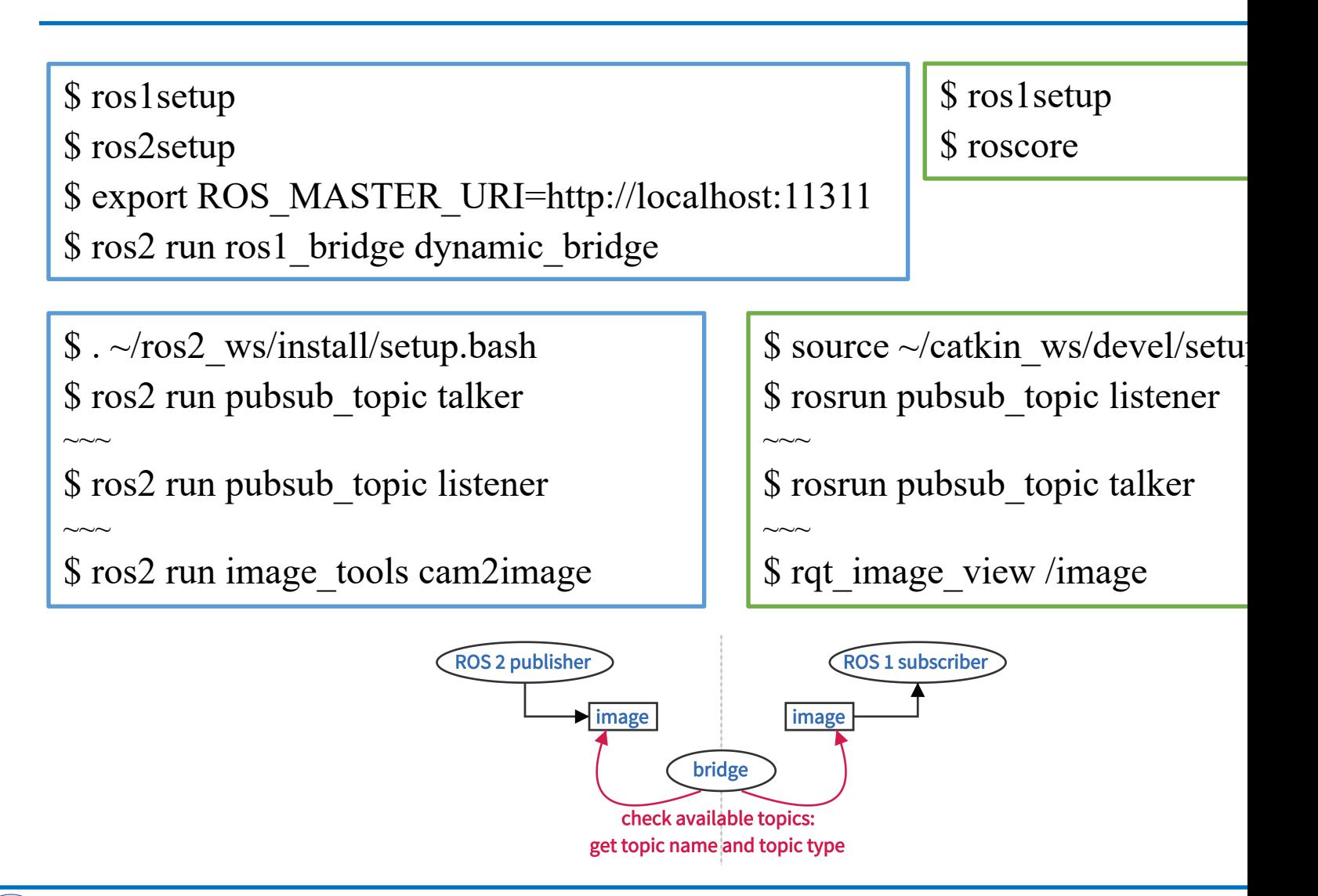

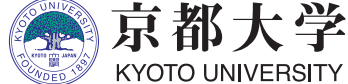

https://index.ros.org/p/ros1\_bridge/github-ros2-ros1\_bridge/

# 独自定義msg/srvのブリッ

- Y[AMLによるブリッジルー](https://www.evernote.com/l/ADwP_8Rck5ZJnoHXE297iMMdff7to_Hap6U)ルの記述,および ros1 bridge 自体のソースビルドが必要とな
- •参考情報:
	- 公式の解説 GitHubのdoc/index.rst
	- ros\_study\_types での Human.msg への適用例 üGit差分ログ

√詳細な解説 (Evernote)

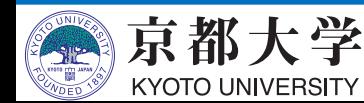

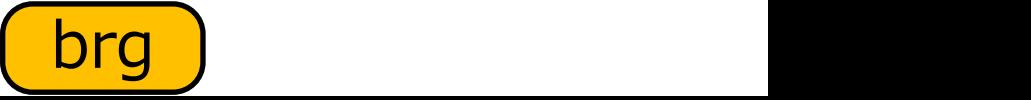

# **micro-ROS 迪ROS**

- ROS 2をマイコンで動作させる試み
- RTOSとDDS-XRCEによってROS 2通信機能を提供

- DDS for eXtremely Resource Constrained Environments

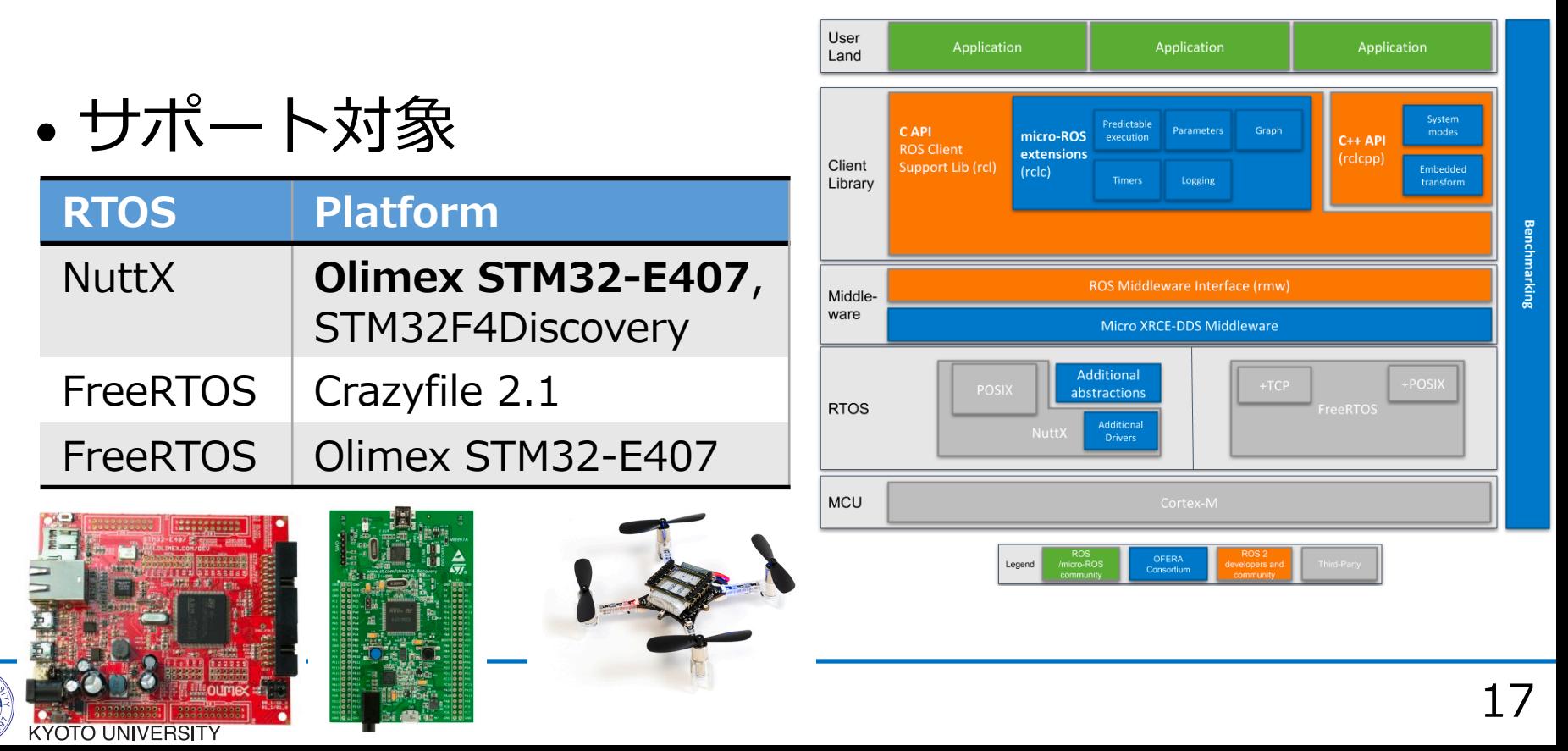

### 学習用ロボット: TurtleBot3

- ROS公式の研究·教育用ロボット組立キット
	- テーブルトップでROSやSLAMの学習が出来る
	- OSRF (Open Robotics)からのリクエストで誕生
	- 改造の自由度が高く、ROS対応ロボット作成が容易

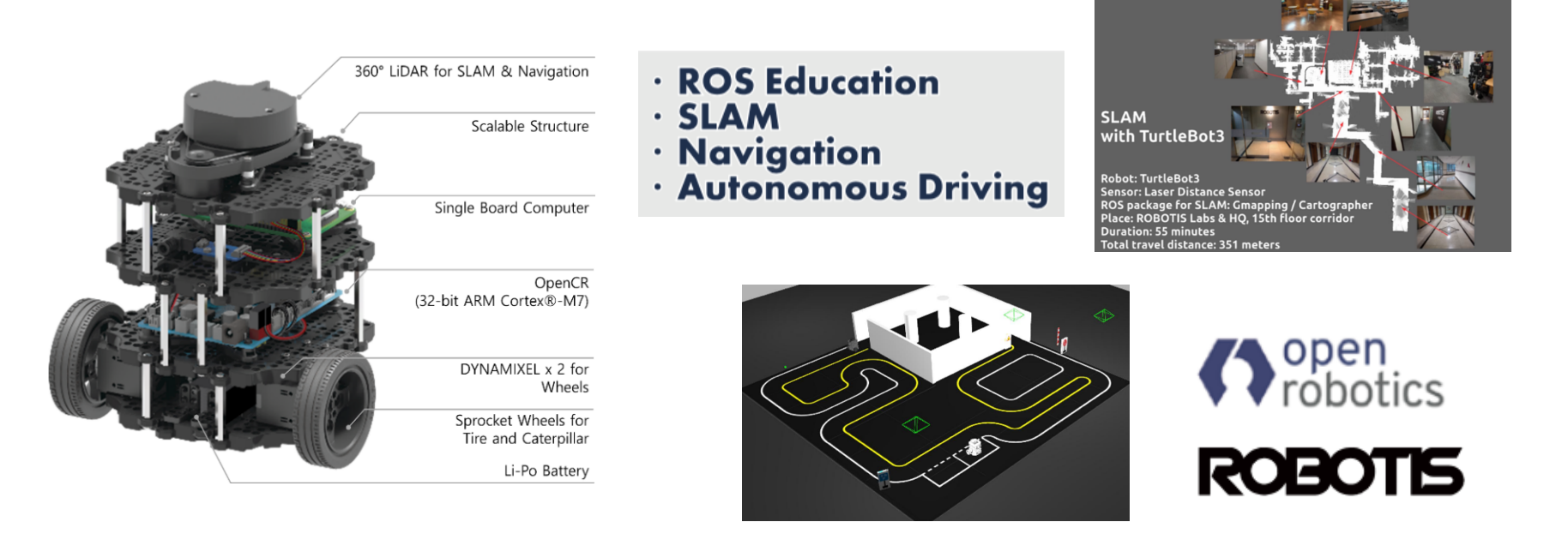

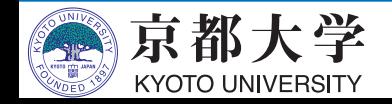

- 環境設定・インストール
	- install tb3.md : PC側のみの手順 (実習PCに構築済)
	- 実機側の設定は 公式ページ を参照のこと
- 実施項目
	- rviz2: ロボット状態とセンサ値の可視化
	- teleop: 移動方向の操作
	- cartographer: ⾃⼰位置推定と地図⽣成(SLAM)
	- navigation2: 地図ベースによる経路計画の決定
	- **Gazebo: PC上のみでのシミュレーション**

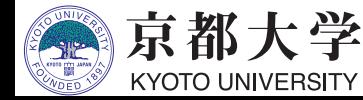

- 実機の操作
	- 実機でのROS 2システムの立ち上げ

\$ export TURTLEBOT3\_MODEL=burger \$ ros2 launch turtlebot3\_bringup robot.launch.py

- Rviz2によるロボット状態とセンサ値の可視化

\$ tb3setup

\$ ros2 launch turtlebot3\_bringup rviz2.launch.py

- キーボード入力による操作

\$ tb3setup

\$ ros2 run turtlebot3\_teleop teleop\_keyboard

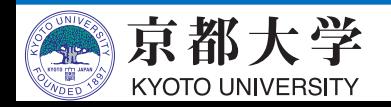

- 実機の操作
	- SLAMによる地図⽣成(Cartographer)

\$ tb3setup

\$ ros2 launch turtlebot3\_cartographer cartographer.launch.py

\$ tb3setup

\$ ros2 run turtlebot3\_teleop teleop\_keyboard

\$ tb3setup

 $\$ ros2 run nav2\_map\_server map\_saver -f ~/map

#### - Navigation2による経路計画の決定と⾃律移動

\$ tb3setup

\$ ros2 launch turtlebot3\_navigation2 navigation2.launch.py map:=\$HOME/map.yaml

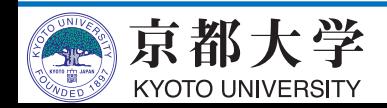

• Fake nodeの起動

\$ tb3setup

\$ ros2 launch turtlebot3\_fake\_node turtlebot3\_fake\_node.launch.py

#### • Gazeboシミュレータでの操作

\$ tb3setup

\$ ros2 launch turtlebot3\_gazebo turtlebot3\_world.launch.py

- Gazeboの起動後,実機と同じ操作が可能

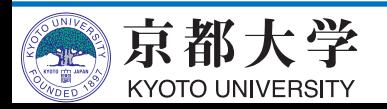